## Independent Study Expectations

**Step 1 – Registration:** Register for your independent study courses through the Prior Lake district website. If you need help figuring out which class(es) you need, see your counselor. Independent study cannot be used to work ahead. Students may earn a maximum of 3 credits through independent study through the school year (This is a maximum of 4 quarter classes).

**Step 2 – Check-In:** Independent Study is given through an online program called PLATO. Once you've registered you need to meet with Mr. Martin at Bridges ALC. He will provide you with a few documents that need to be signed and give you a tutorial on how PLATO works. He is available on Mondays and Wednesdays from 3:30 to 5:30. Once you have the forms signed (must be signed by a parent if under 18) and returned to Mr. Martin, he will activate your PLATO course(s).

**Step 3 – Complete your course(s):** Since PLATO is an online software, it can be completed anywhere you have internet access.

There is also an attendance requirement of 10 hours per course you have. You will not receive credit for your courses if you do not complete the attendance requirement. This attendance time can be completed at Bridges ALC or PLHS:

**Bridges ALC:** Mondays and Wednesdays, 3:30 to 5:30 (Room 1)

**PLHS:** Tuesdays and Thursdays, 3:30 to 5:30 (Media Center)

Independent study runs from October 2<sup>nd</sup> through June 1<sup>st</sup>. After June 1<sup>st</sup>, your classes will lock and you will not be able to access them or complete them.

To earn credit for your course(s) you need to complete the attendance requirement and you must pass the course. The grading for your course is as follows:

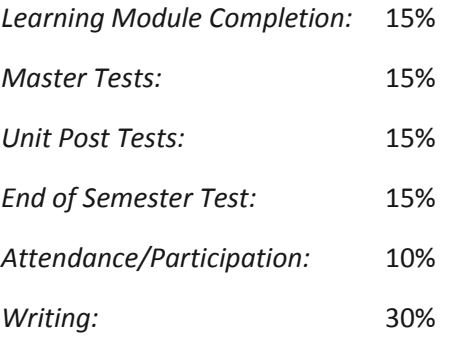

\*You are required to write a page of notes for each tutorial/lesson in your course (unless exempted). The 30 % 'writing' component consists of these notes and any unit activities in your course.

**Step 4 – Check-out:** Once you've completed your attendance and your course you need to check-out with Mr. Martin at Bridges ALC. He will generate a grade report for you and then notify your counselor.